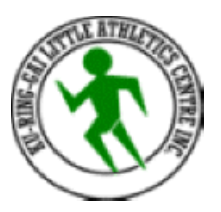

## INFORMATION FOR VIEWING RESULTS IN KLAC RESULTS HQ FAMILY LOGIN:

Families can view their children's results via the Family Login button on KLAC homepage

After login – (login info on next page) to see the latest results for each Athlete you just need to click on the name that appears on the left hand-side under "family members". You will see all the latest results, season best performance, and can choose the "meets" on the right-hand side. You can also view the tickets by clicking on "ticket" or "all tickets".

## **How to view "All Centre Results" if you would like to see all the results for any event:**

- On the home page, click "View All Centre Results", and then on the Centre Results page, you can make a number of different selections.
- \*Note\* All members are currently allocated to Ku-ring-gai , so please choose "All" under the club option. Allocations to each club will be happening soon.
- Then you can select the age group, gender, date. You can then drill down further to an individual event if you click on "Refine Events", or you simply just select the "all" option. Then click submit, and the results will appear below.

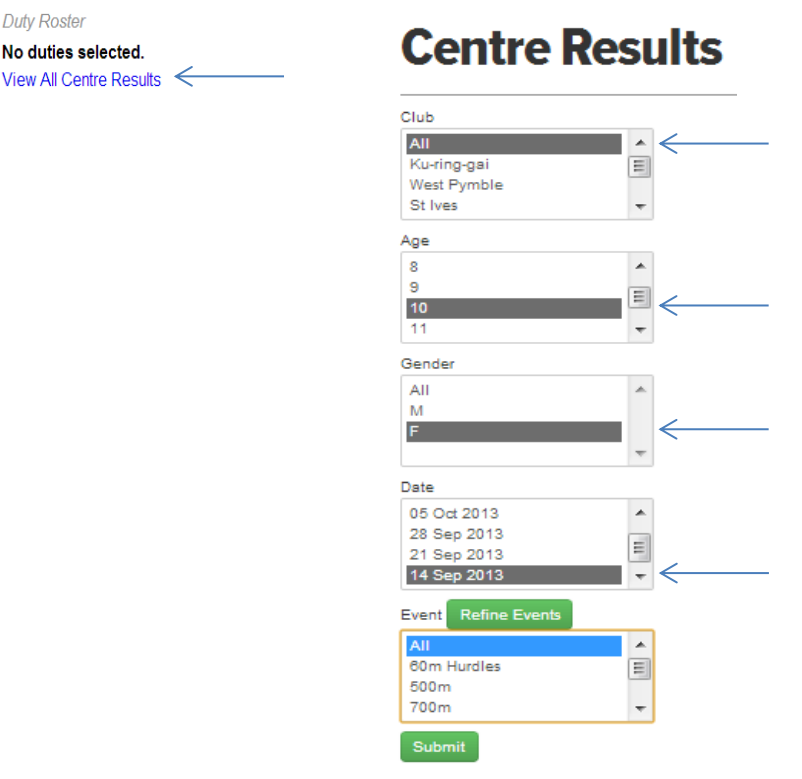

You can also sort the columns if you like, by clicking on the heading at the top of each column.

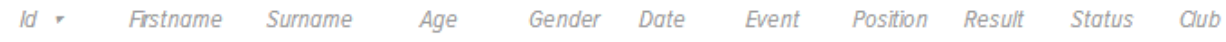

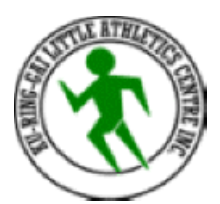

## **INSTRUCTIONS FOR LOGGING IN AND VIEWING YOUR RESULTS ON-LINE:**

- 1. Go to:<http://klac.org.au/>
- 2. Scroll down the page until you see "**FAMILY LOG IN**" located under Quick Links
- 3. Click on **FAMILY LOG IN**

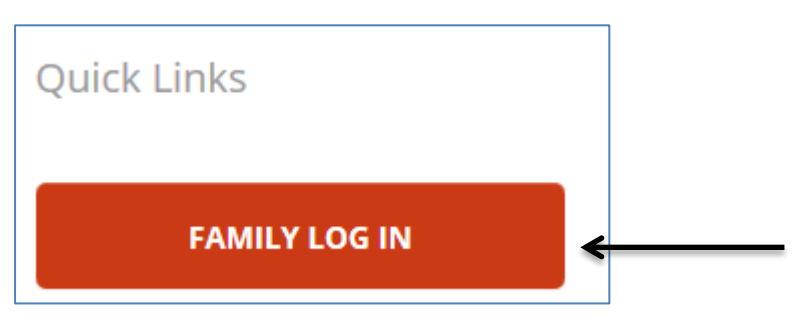

4. If you know the email address and password that you used for registration, enter these details in at this page **OR** if you don't remember your password, click on "I've forgotten my password", then "Enter":

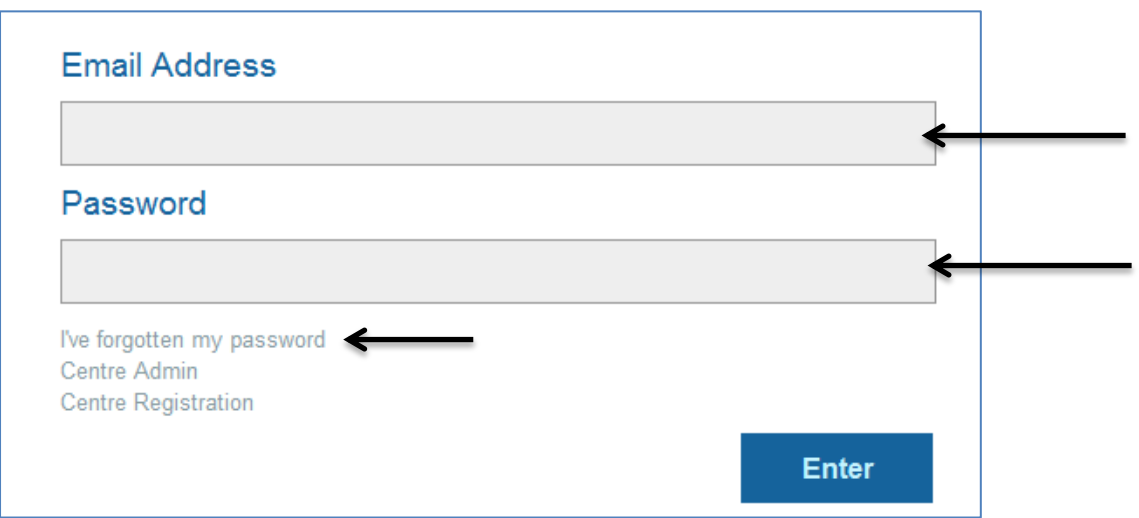

5. At the next window for password recovery, enter the email address you used for registration, then click submit:

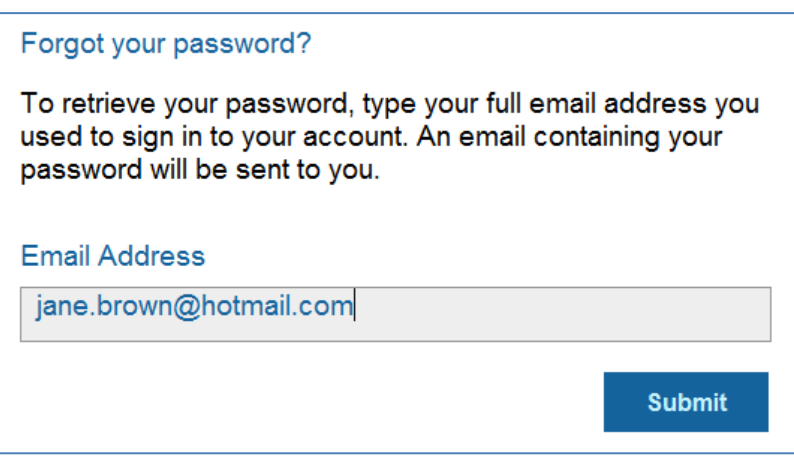

6. The password will be sent to your email, and now you can log in with your username and password! I recommend to copy and paste these across to minimise typos!